## **DIGITABLE 第 86 回勉強会レポート**

2015 年 6 月 20 日 於:江東区森下文化センター 第1研修室

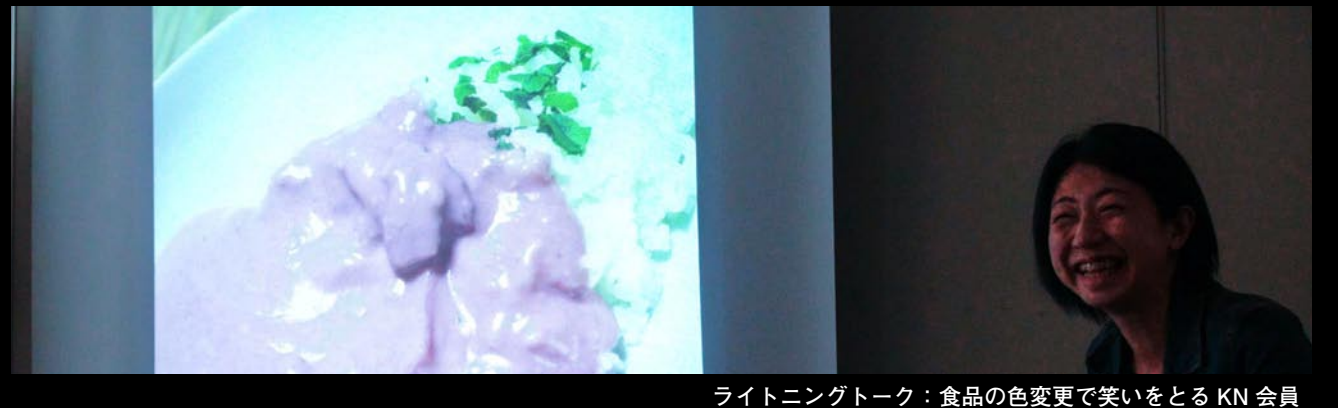

Digitable 基礎講座「トーンカーブの調整②調整の実際」:高木大輔講師 参加者全員による "ライト二ングトーク"(持ち時間 4 分) Photoshop 研究講座「色調補正の白黒を検証する」:平野正志講師 **DIGITABLE 写真技術勉強会 (HOME)** http://www.digitable.info **はしい** フイトニノクトーク"(持ら時間4分) :「巴訶悑止り口未で快証9る」・十玎止忘舑帥 <u>DIGITADLE 今具投術勉強云 (TOME) TIttp://www.digitable.ir</u>

DIGITABLE2015 デジタルフォト基礎講座 第 3 回 <mark>「</mark> **高木大輔講師**  $\alpha$  $\sim$  0.000  $\sim$  0.000  $\sim$  0.000  $\sim$  0.000  $\sim$  0.000  $\sim$  0.000  $\sim$ 

**「トーンカーブの調整②調整の実際」**  トラスト、階調といった、画像のほぼ全ての要素をコン |調整の実際」 わたい マンドライバー

シャドウ、ハイライトのトーンの調整や、コントラス ノーツ - ・・・・・・・・・・・。<br>トの調整、色かぶりの調整など、階調補正の代表的な 作例を詳しく紹介した。 **图** 

■トーンカーブを使って画像の調整を行うことは、カー ブの曲線を変えるだけの簡単な操作だ。しかしカーブ ▲ 彩度が低くなり、暗い部分は彩度が高くなる。結果的に、 の傾斜や向きによって調整の結果は大きく異なる。 <u>。</u><br>ファインフロとカラーの同じ画像を並べて、トーンカーブ の効果がどのようにあらわれるか比較した。 <sub>ンのポポ</sub>。<br><sub>コンポジットチャンネルでの調整は全体的な明るさや</sub> 間単な探作に。しかし刀一. 画隊を业へ(、トーノ刀ーノ での調整は全体旳な明るさや

コントラストを調整するのに簡単で便利だ。

コ<sub>ントンハトと調達。。。。。。。。。。<br>■シャドウやハイライト、色かぶりなどの調整はコン</sub> ポジットチャンネルだけでは調整しきれない。大幅な 調整が必要な場合には各色チャンネルにも調整を加え て、黒くつぶれかけたシャドウや白とびしそうなハイ ライト部分の色を再現することができる。 く ねずり エクス しょうしゃ スプログライフ  $\mathbf{y}$   $\mathbf{y}$   $\mathbf{y}$   $\mathbf{y}$   $\mathbf{y}$   $\mathbf{y}$   $\mathbf{y}$   $\mathbf{y}$   $\mathbf{y}$   $\mathbf{y}$   $\mathbf{y}$ 

■ PhotoshopCC の新機能である CameraRAW フィル ターを使った調整と比較した。  $E$ CW $\omega$  Californial  $\mathcal{N}$  /  $\mathcal{N}$  /  $\mathcal{N}$ 

このフィルターは CameraRAW で RAW データを現像 する感覚で JPEG 等を補正できる。トーンカーブと組 ■■ み合わせることで効率良く思い通りの調整が行えるだ ろう。 ヽふい 迪 ソ ソ 詞 罡 ハ ゚ 」 ん る /こ  $\tilde{\mathcal{L}}$  S  $\tilde{\mathcal{L}}$  S  $\tilde{\mathcal{L}}$   $\tilde{\mathcal{L}}$   $\boxed{ \begin{gathered} \text{\textbf{(a)}} \odot \textbf{P} \textbf{W} \textbf{S} \end{gathered} }$ 

\*\*\*\*\*\*\*\*\*\*\*\*\*\*\*\*\*\*\*\*\*\*\*\*\*\*\*\*\*\*\*\*\*\*\*\*\*\*\*\*\*\*\*\*\*\*\*\*\*\*\*\*\*\*\*\* カラー画像の場合は再度が下がりすぎるので多くの場合 DIGITABLE 写真技術勉強会 不許複製(C) Digitable.info. 20150623 All Rights Reserved 各色チャンネルでの補正が必要になるが、モノクロ画像 \*\*\*\*\*\*\*\*\*\*\*\*\*\*\*\*\*\*\*\*\*\*\*\*\*\*\*\*\*\*\*\*\*\*\*\*\*\*\*\*\*\*\*\*\*\*\*\*\*\*\*\*\*\*\*\* の場合はそのままでもイケる感じだ。

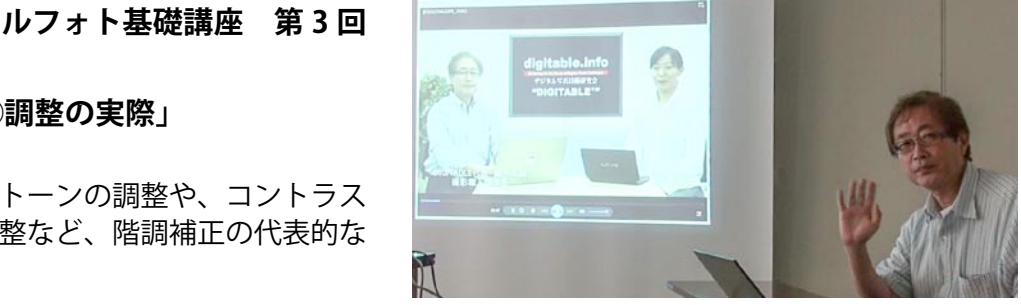

動画をつかって解説する高木大輔講師

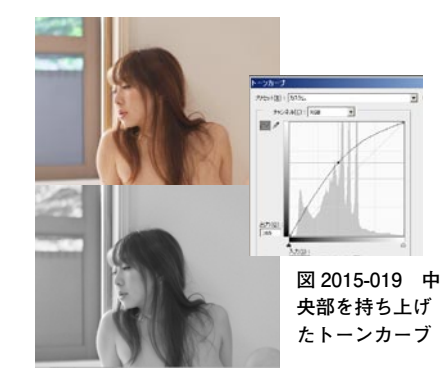

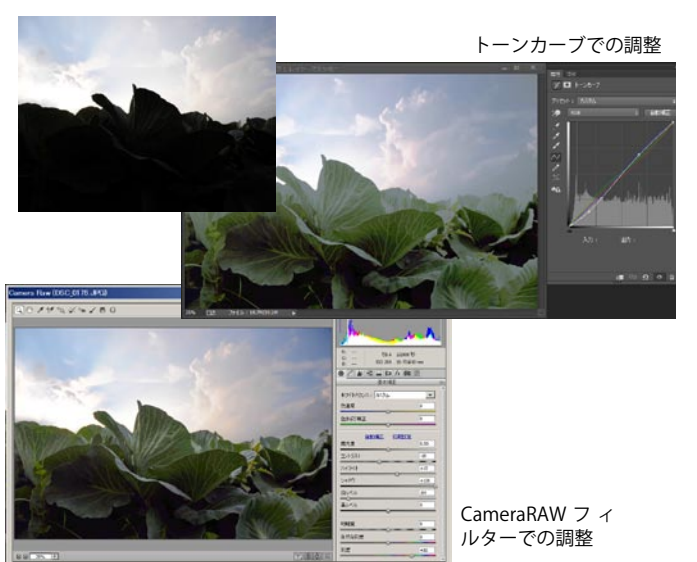

## **参加者全員による "ライト二ングトーク"**

shirasy 会員:盛岡駅近くの川の写真を紹介 TE会員:建築写真の空の色を調整で美しく NY会員:スタジオでの人物撮影のレポート EY会員:回転するコマを撮影する研究 AY会員:写真家サルガドの映画を紹介 TM会員:熊野古道の写真を発表 ST会員:モノクロプリントと画像の転送についての疑 問と講師の応答 IS会員:先日行われた横浜撮影会の写真 IF会員:額装の紹介と長時間撮影の写真 TN会員:ロシア製レンズ Induster61L/Z50mm F2.8 で 撮影した蜂とカマキリ YK会員:5 月のドイツ・フランス旅行の写真 YM会員:奥様をモデルにしたマタニティフォト KW会員:飯田橋散歩を写真で紹介 KN会員:ピンクカレーを色調整して面白くする SS会員:撮りためたファッション写真の近作

## **Photoshop 研究講座 平野正志講師 「色調補正の「白黒」を検証する」**

Photoshop のレイヤー調整でカラー画像をモノクロ画 像に変換する効果を検証した。

プリセットが 10 種類ほどあり、イエローフィルターや グリーンフィルターなどが用意されていて、簡単に明暗 を調整することができる。

またレッド系、イエロー系など 6 色のスライダを動かす ことで、自由に明暗を変えることが可能だ。

このフィルターの良いところはカラーデータを残したま ま白黒の効果を加えることができるということだ。着色 効果を加えることもでき、好みの色に変えることができ る。

RAW 現像でも白黒に変えることができるが、グレース ケールに変わってしまうので、各色の調整はできなくな る。データサイズは小さくなるので、好みによって使い 分けると良いだろう。

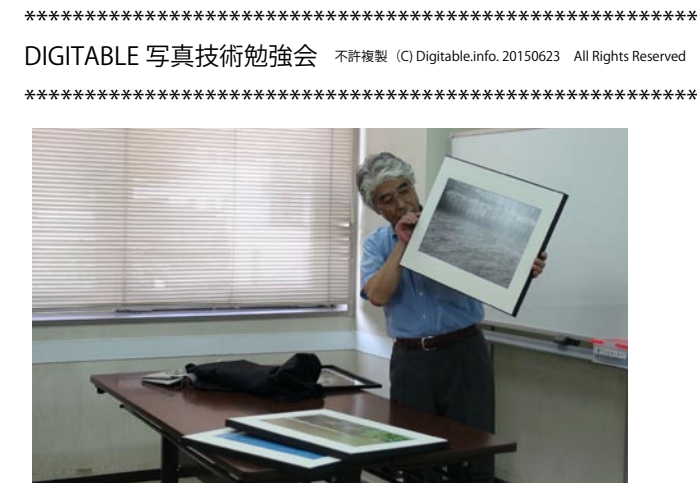

**今月の 1 枚:11 月の展覧会に向けての検討用に額 縁サンプルを持参してくれたIF会員**

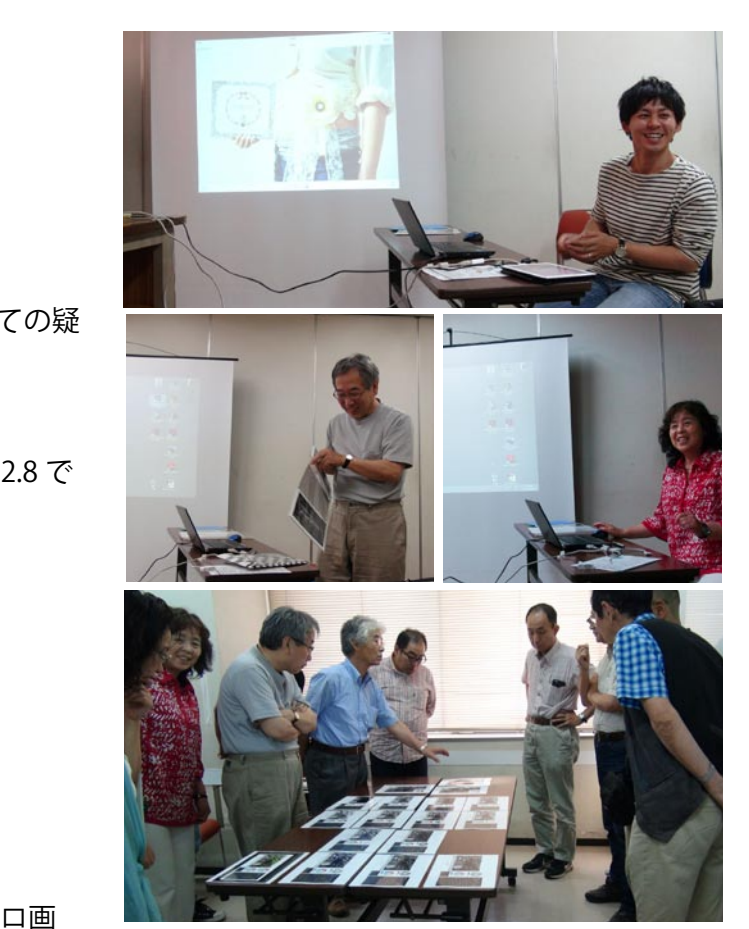

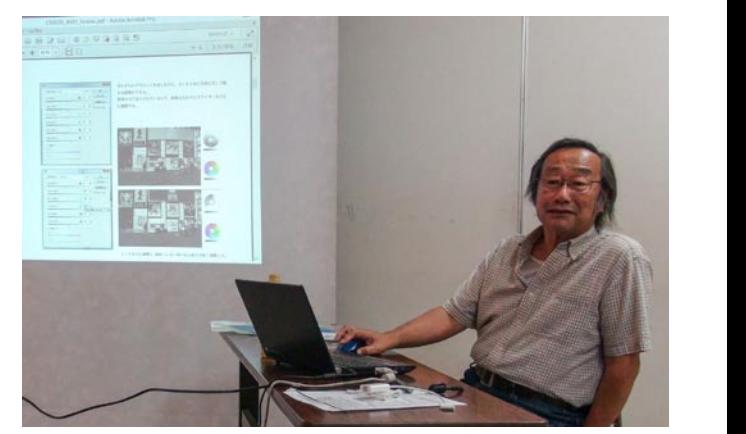

モノクロ画像の調整について解説する平野正志講師

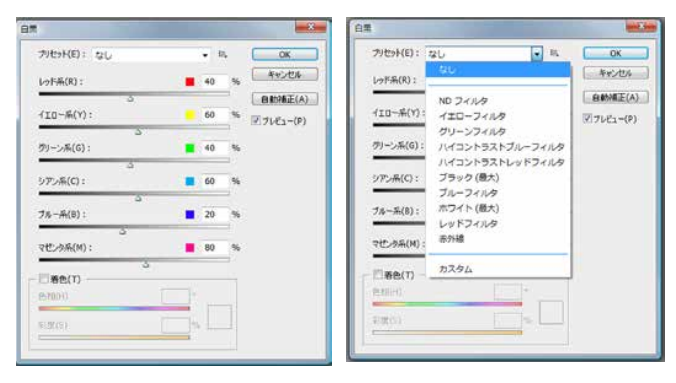